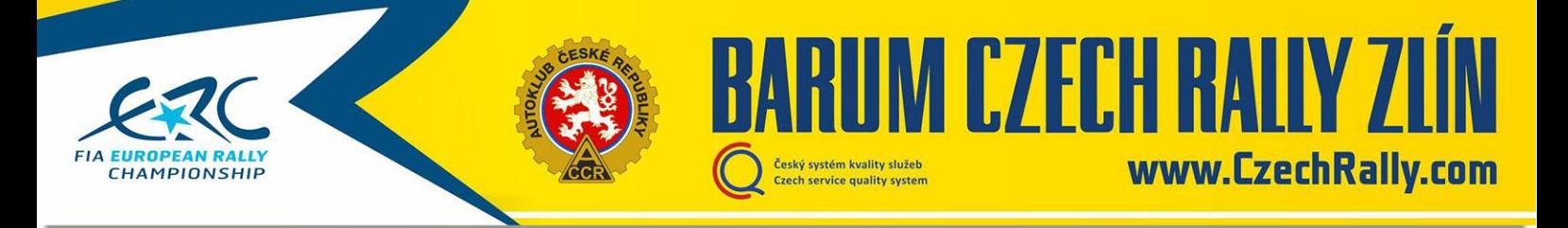

## **Postup přihlášení na Barum Czech Rally Zlín 2019**

Posádka, která se chce zúčastnit Barum Czech Rally Zlín, má na výběr ze tří možných variant, kam se přihlásit:

**[a\) V mezinárodním poli jako ERC registrovaná posádka \(lepší startovní číslo, kvalifikace, možnost](#page-0-0)  [bodovat v ME; nutno zaplatit registrační poplatek do FIA\)](#page-0-0)**

**[b\) V mezinárodním poli jako neregistrovaná posádka \(neúčast na kvalifikaci, ale přesto v](#page-3-0)  [mezinárodním poli, první den start hned po všech prioritních vozech\)](#page-3-0)**

**[c\) V národním poli \(národní pole startuje až po všech posádkách mezinárodního pole\)](#page-4-0)**

## <span id="page-0-0"></span>**A) V mezinárodním poli jako ERC registrovaná posádka**

1) Pokud ještě nemáte registraci, proveďte registraci uživatele (applicant) na portále FIA na adrese<http://registrations.fia.com/rally> klikni na "Create an account"

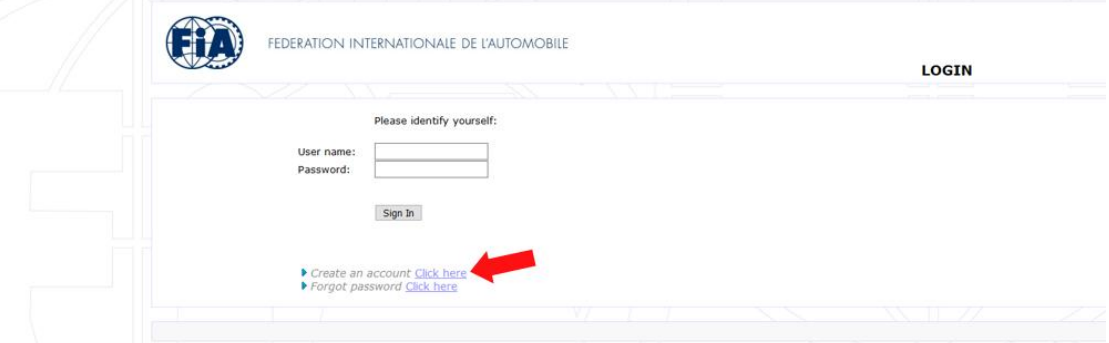

2) Po vytvoření účtu se přihlaste do FIA systému (údaje přijdou e-mailem) Na adrese<http://registrations.fia.com/rally> vložte získané jméno a heslo

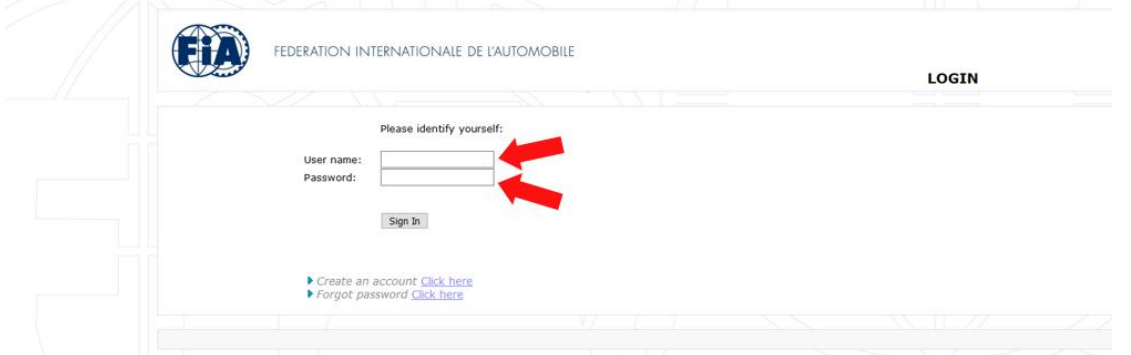

3) Registrace do šampionátu ERC1 (R5, S2000), ERC2 (N4+RGT) nebo ERC3 (2WD) kliknutím na ikonku "New Championship Reg." a poté na příslušnou kategorii

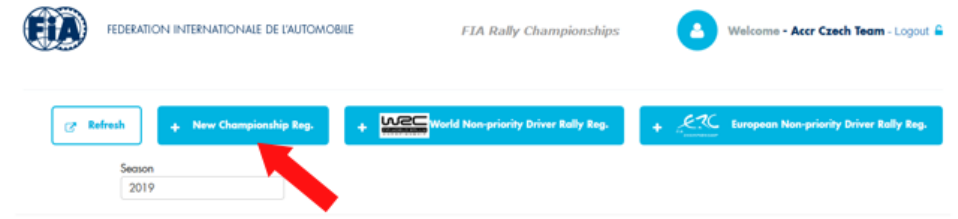

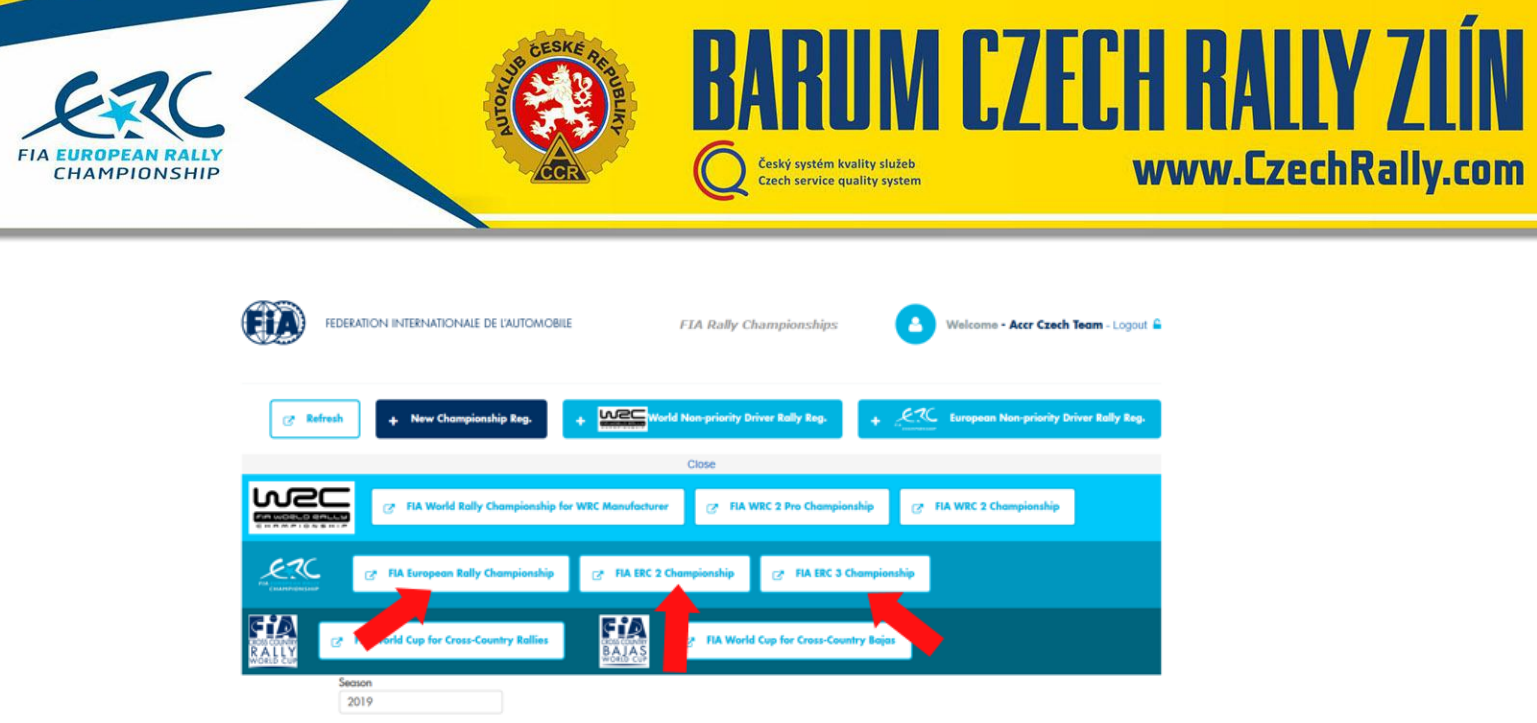

 $\blacksquare$ 

4) Vyplnění celé registrace do šampionátu (z údajů o posádce se vyplňuje pouze soutěžící) a stisknutí tlačítka "Submit". Poté je status "Submitted"

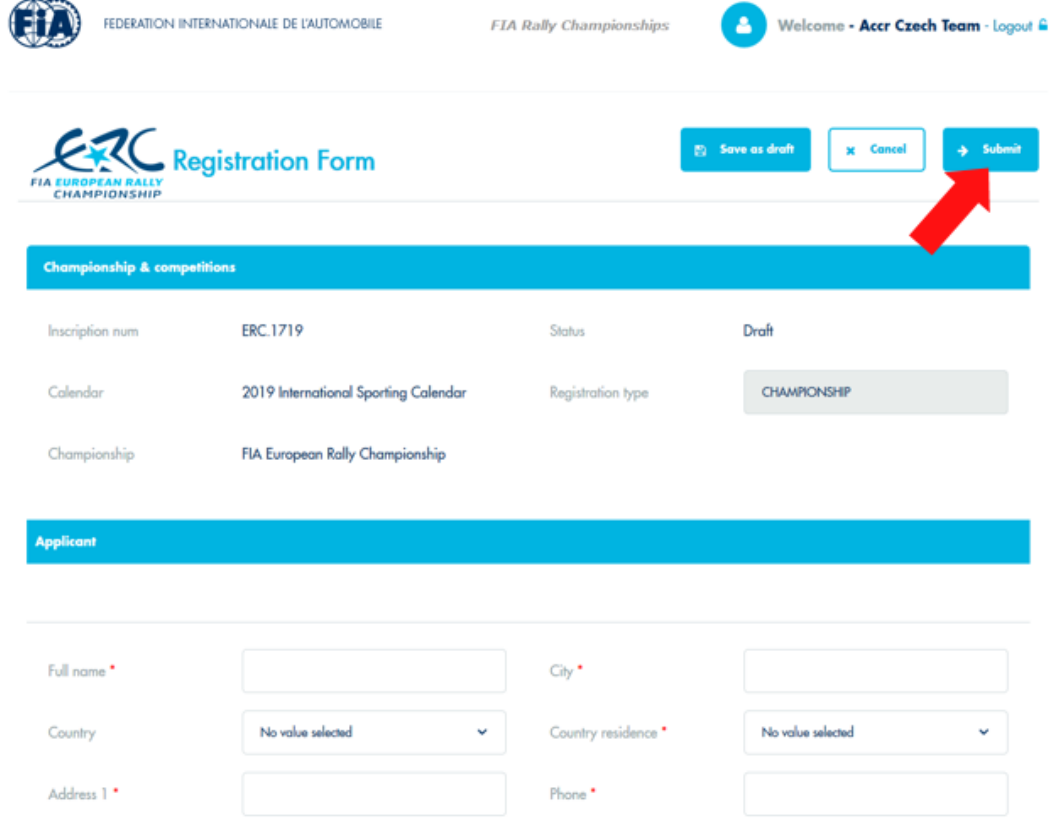

5) Jakmile je registrace schválena ve FIA, status se změní ze "Submitted" na "Completed" a objeví se možnosti přihlášení na jednotlivé podniky ME

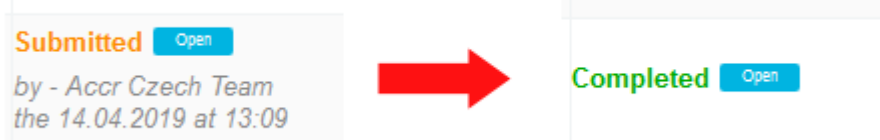

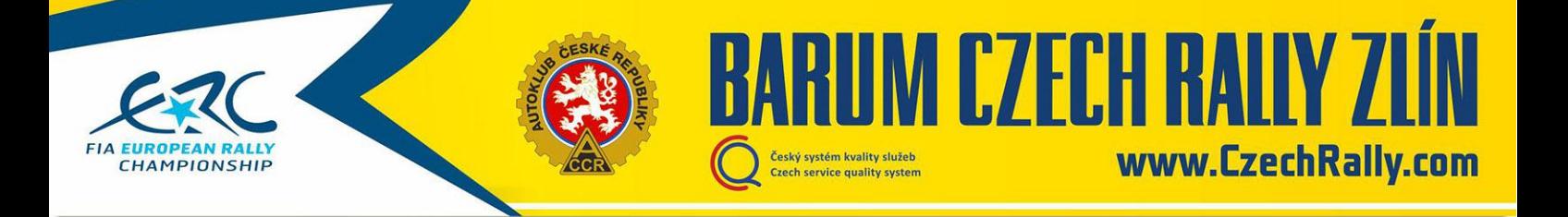

6) Kliknutím na "Enter" u Barum Czech Rally Zlín se dostanete do přihlášky registrovaného jezdce. Vyplníte všechny potřebné údaje a stisknete "Submit". Tím je přihláška do FIA systému odeslána

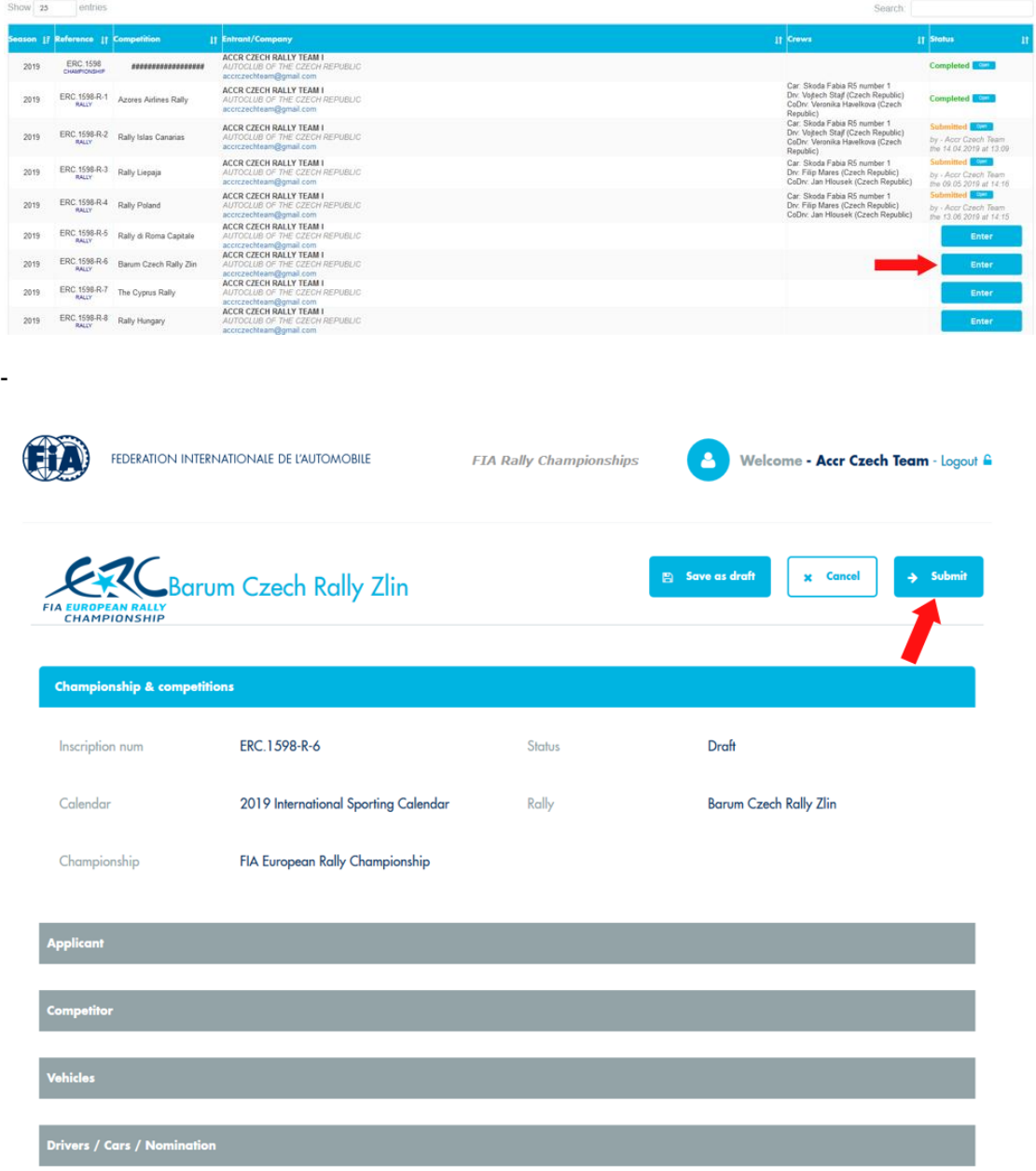

7) Na stránce Barum Czech Rally Zlín si otevřete [přihlášku v XLS,](http://www.czechrally.com/wcd/docs/2019/bcrz_2019_entryform_cz.xls) vyplníte ji a zašlete na email [entry@czechrally.com](mailto:entry@czechrally.com)

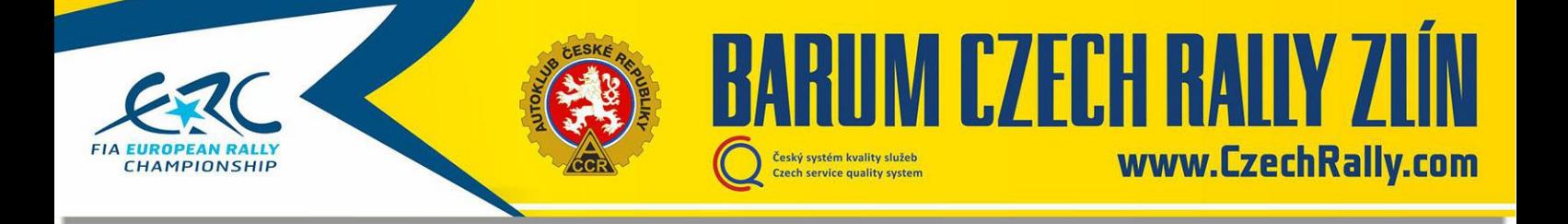

## <span id="page-3-0"></span>**B) V mezinárodním poli jako neregistrovaná posádka**

1) Pokud ještě nemáte registraci, proveďte Registraci uživatele (applicant) na portále FIA na adrese<http://registrations.fia.com/rally> klikni na "Create an account"

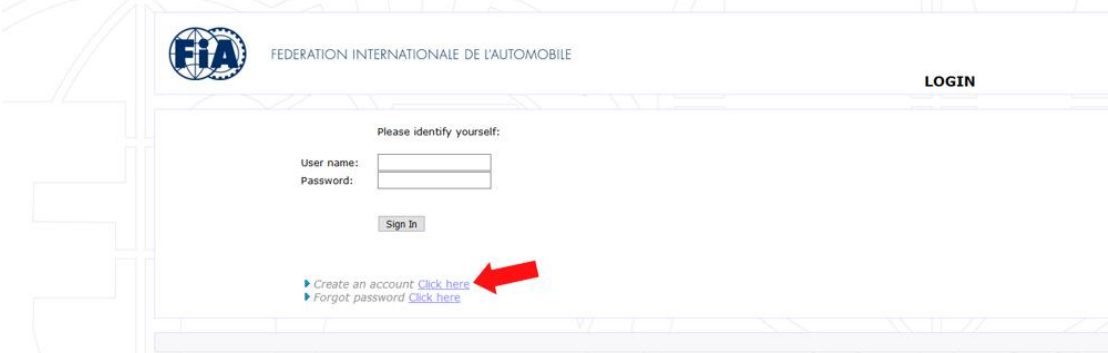

2) Po vytvoření účtu se přihlaste do FIA systému (údaje přijdou e-mailem)

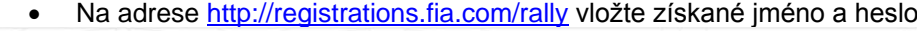

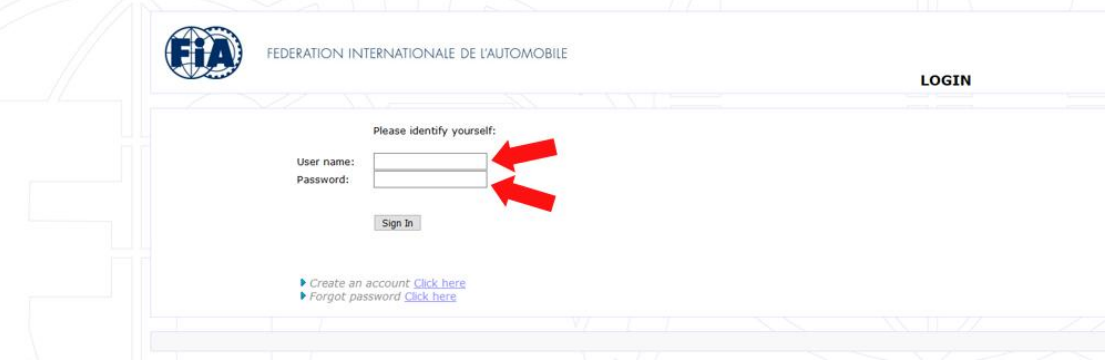

3) Přihlášení se do závodu jako neregistrovaná posádka kliknutím na ikonku "European Non-priority Driver Rally Reg."

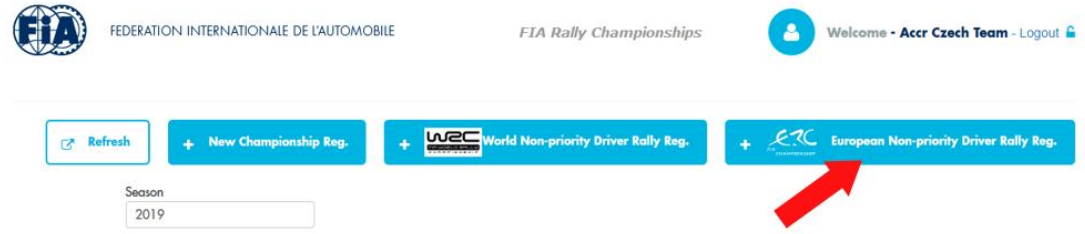

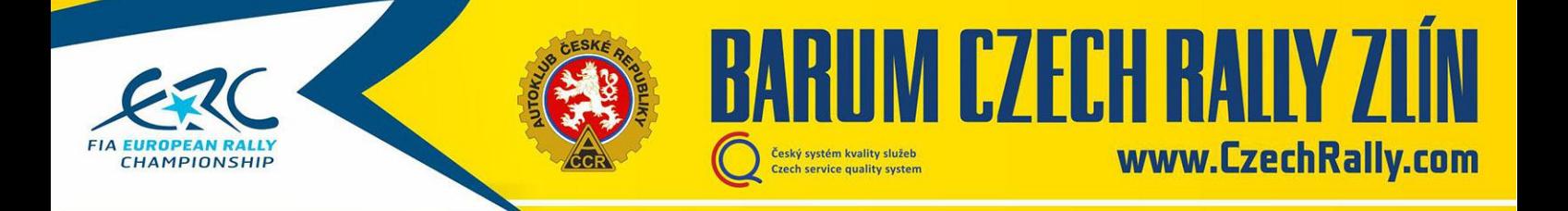

4) Po vybrání podniku Barum Czech Rally Zlín vyplnění všech potřebných údajů. Poté stisknutí "Submit", čímž se odešle přihláška.

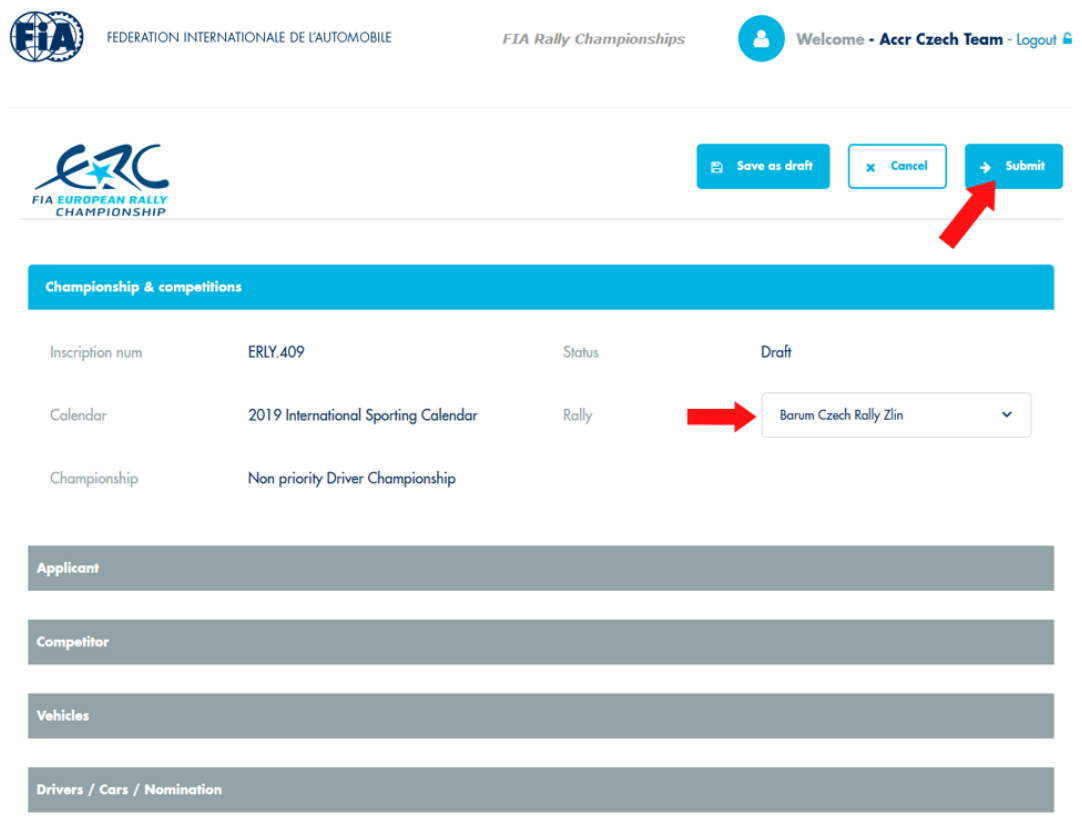

5) Na stránce Barum Czech Rally Zlín si otevřete [přihlášku v XLS,](http://www.czechrally.com/wcd/docs/2019/bcrz_2019_entryform_cz.xls) vyplníte ji a zašlete na email [entry@czechrally.com](mailto:entry@czechrally.com)

## <span id="page-4-0"></span>**C) v národním poli**

1) Na stránce Barum Czech Rally Zlín si otevřete [přihlášku v XLS,](http://www.czechrally.com/wcd/docs/2019/bcrz_2019_entryform_cz.xls) vyplníte ji a zašlete na email [entry@czechrally.com](mailto:entry@czechrally.com)